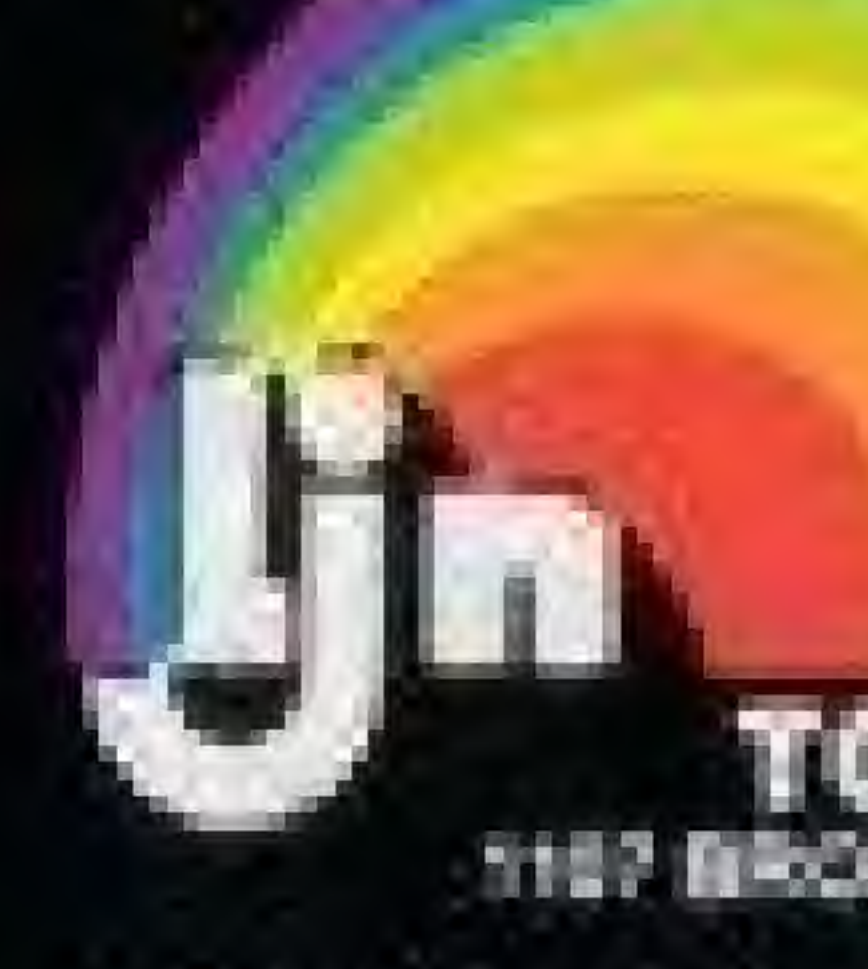

The names, symbols, emblems, designs, logos and other indicia of the National Football League<br>and its Member Clubs are registered in the United States Patent and Trademark Office<br>and are protectable against unauthorized us

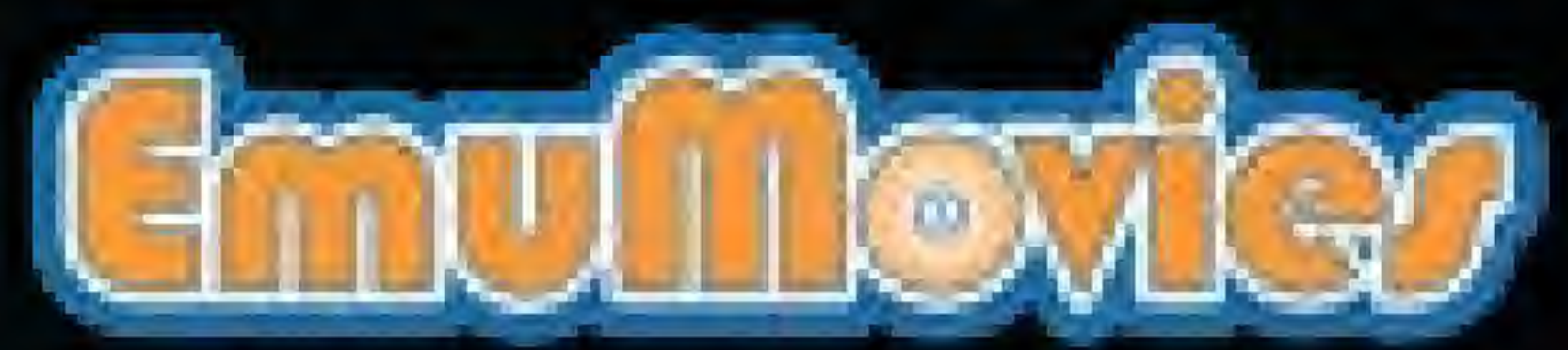

## TOYS LTD.

ستحال والمحرب

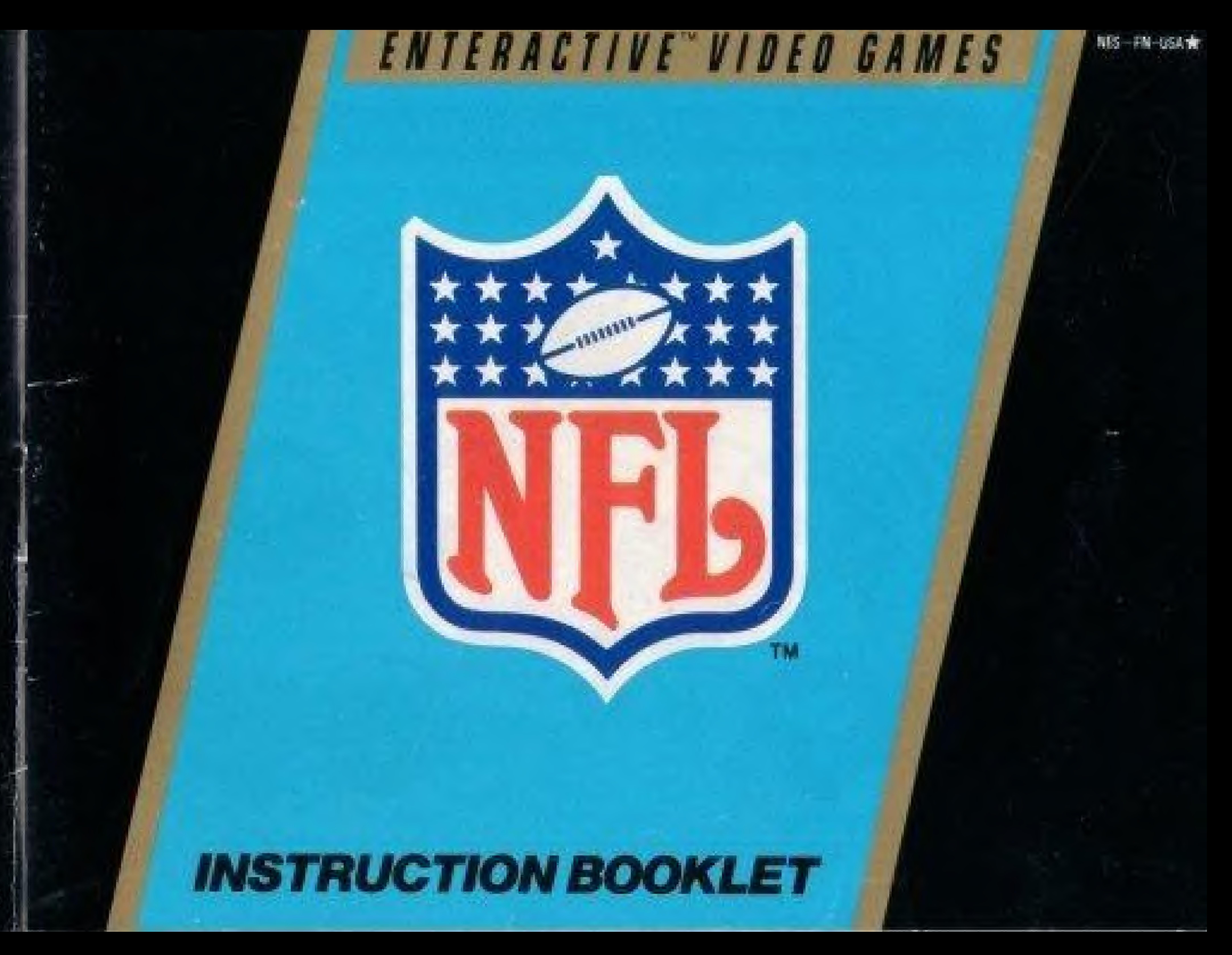

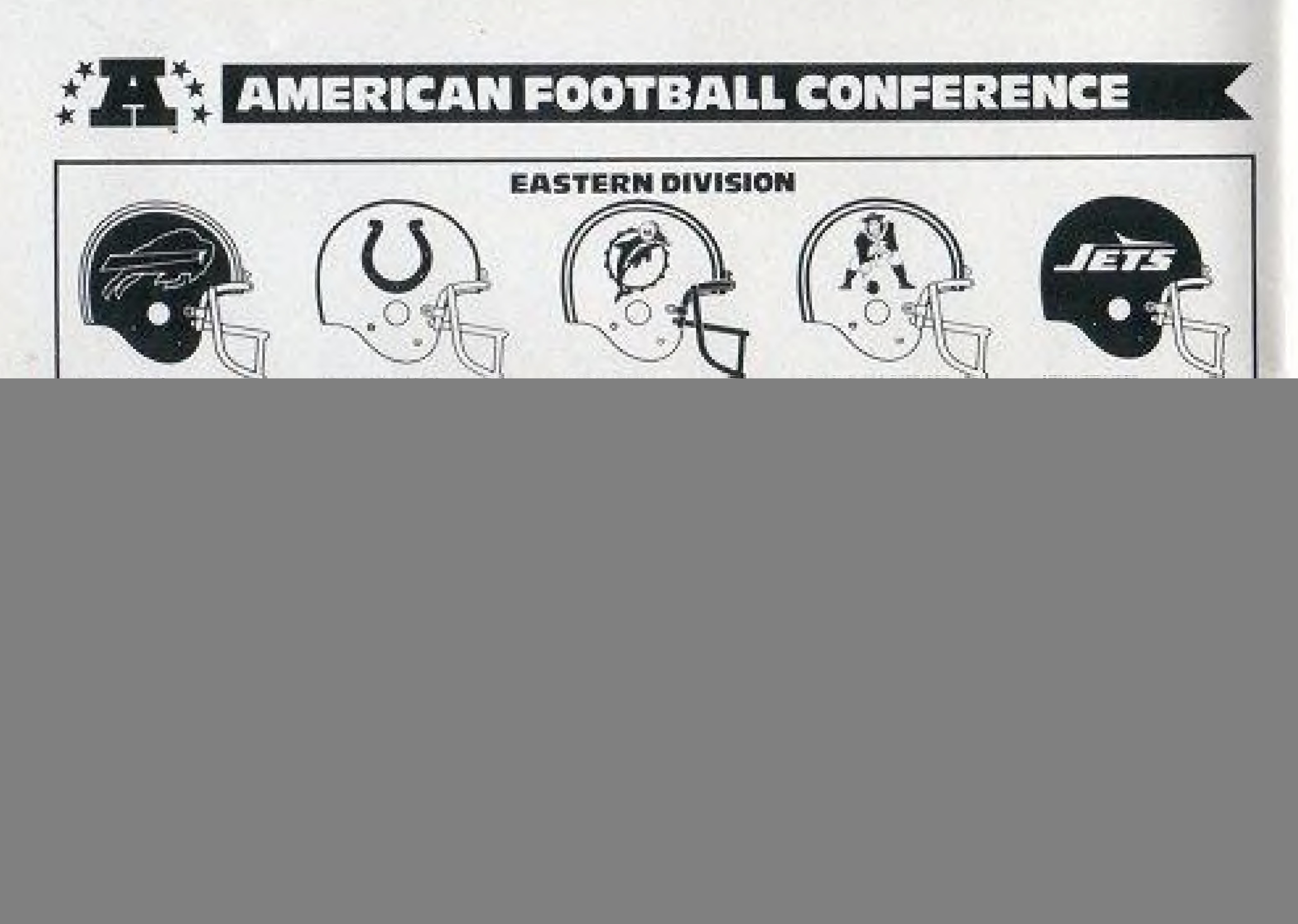

![](_page_1_Picture_2.jpeg)

![](_page_1_Picture_3.jpeg)

![](_page_2_Picture_0.jpeg)

ment value. Always look lor this seal when buying cames and accessories to ensure complete compatibility with your Nintendo Entertainment System®

NINTENDO AND NINTENDO ENTERLAINMENT SYSTEM ARE THADEMARKS OF NINTENDO OF AMERICA INC.

## **Treat Your Enteractive Game Carefully**

. This Enteractive Game Pak is a precisioncrafted device with complex electronic circuitry. Avoid subjecting it to undue shock or extremes of temperature. Never attempt to open or dismantle the Game Pak.

. Do not touch the terminal leads or allow them to come into contact with water or the game circuitry will be damaged.

. Always make sure your NES Control Deck is SWITCHED OFF when inserting the Game Pak or removing it from the NES Control Deck,

. Never insert your fingers or any metal objects into the terminal portion of the expansion connector. This can result in malfunction or damage.

Nintendo recommends against using a rear projection television with your NES as image retention on the screen may occur.

![](_page_2_Picture_10.jpeg)

You are the proud owner of the only officially licensed NFL game for the Nintendo Entertainment System®...the closest thing to "real" professional football that you can play without a helmet and shoulder pads.

You have the choice of any American or National Conference team and if you're good enough, you can take them all the way to the Super Bowl. You have the choice of six team packages and the option to upgrade your

players' skills. Choose your plays from actual NFL Offensive and Defensive "Playbook" alignments complete with audibles, penalties and fumbles.

You not only coach your team, but you also get to be a quarterback, a receiver, a linebacker and a safety. The runs and passes, the catches and the tackles are all up to you. Whether you're a diehard fan or just watch an occasional Monday night game, this is the one game you've got to have... this is REAL FOOTBALL, the way the NFL plays it!

## **UTABLE OF CONTENTS**

![](_page_2_Picture_131.jpeg)

![](_page_2_Figure_18.jpeg)

![](_page_3_Picture_0.jpeg)

NFL Football is made up of three screens: the Scoreboard, the 40 Yard Game Screen, and the 15 Yard Close-up Screen. The operation of the controller is different for each one.

The scoreboard screen displays the game's status and is used when selecting your team's next play, when the offensive team has made their selection, it switches to the 40 Yard Game Screen. This is an overhead view of the field where the players are first shown in symbol form (just like an official play diagram). After several seconds the symbols will become players and the ball will then be ready to be put into play. The screen will scroll as the action moves up and down the field. All the action will take place on this screen, except during a passing play, when the ao Yard Game screen will switch to the 15 Yard Close-up Screen when a pass approaches one of your receivers.

**EGAME START** After pressing the START button on the title screen, the Legal Screen will be displayed. It will stay on for several seconds before going to the came type select screen.

## **UCAME TYPE SELECT** use the SELECT button or the CROSSKEY to select the type of game desired, then press START or the "A" BUTTON:

**1 PLAYER GAME** it's you against the computer as you select your favorite teams and battle it out on the field. You can choose to upgrade your Team Package gr leave ir as Is.

**2 PLAYER GAME** Take the field and go head to head against a friend. Both players can improve their Team Packages with upgrades or leave them as is.

**1 PLAYER WITH HANDICAP** with this option you can use two upgrades and only pick up the extra penalties and fumbles for the second one. It's like getting a free upgrade. Two upgrade maximum.

![](_page_3_Picture_3.jpeg)

![](_page_3_Picture_4.jpeg)

PLAYERS WITH HANDICAP This is similar to the 1 player version but now botn players can receive a free upgrade.

![](_page_3_Picture_7.jpeg)

![](_page_3_Picture_8.jpeg)

to choose one of the four game options available: AFC, MFC, interconference or Super Bowl When you have made your selection, press START or the get to the next selection screen.

**IILEACUE SELECT** If an Interconference or Super Bowl game is chosen then PLAYER 1 must use SELECT or the CROSSKEY to choose a division, then press START or the "A" BUTTON to continue.

![](_page_4_Picture_0.jpeg)

![](_page_4_Picture_1191.jpeg)

![](_page_4_Picture_2.jpeg)

**UIGAME SELECT** USe SELECT OF the CROSSKEY M Air BUTTON to

ARROWS on the CROSSKEY to select a column and the UP and DOWN ARROWS to select a team. Then press START or the "A" EUTTON to lock your selection in and continue.

**EITEAM PACKAGE** use SELECT or the CROSS-

KEY to preview the 6 team packages available. All of the packages are equally balanced as teams. That means that no one team is superior to another. There are. however, noticeable differences in the performance ratings of the various positions on the team. These will directly affect the way a team plays, not how well it plays. Press START or the "A" BUTTON to pick the package you want, the word "DONE" will appear on the upper right corner to

mark your choice. Either choose to upgrade, or press  $$ M A  $"$  BUTTON to continue

NOTE The upgrade function is for the more advanced player. When you use it to customize the team package, you run a bigger risk of getting penalties called against your team, wot only do you pay for your upgrades with an increased number of penalties but it also increases your chances for random fumbles. Every upgrade will cost the player the **possibility** of 3 random penalties and 2 random fumbles per game. A. normal game played with no upgrades will randomly penalize each player twice

Ygu customize a Team Package by might need to win. You can choose up to <sup>2</sup> upgrades by 2 y one choice available, when you are satisfied with

![](_page_4_Picture_1192.jpeg)

using rhe upgrade function to improve weak spots in your team's structure. This could give you the edge you using SELECT or the UP or DOWN ARROW on the CROSSKEY to pick the area you wish to upgrade (the line will light up), and then use the RIGHT ARROW on the CROSSKEY to upgrade the selection. If you are upgrading from a "C" to a "B" level, you have two choices in features to upgrade to. Push the LEFT ARROW and you get one of the choices. Pressing the RIGHT ARROW will give you the second choice. If you make a mistake or change your mind, press the B" BUTTON to clear any selected upgrades and start over. You might end up pressing the "B" BUTTON many times while exploring all of your options. Of course when mov ing from ''B" to "A" level mere is on the arrangement of the team package, use SELECT or the CROSSKEY until the word DONE lights up, then press START or the "A" BUTTON to continue. Mr

during the game. Therefore the player who uses both his upgrades will now have the chance of being penalized a maximum of 8 times.!

### HOW TO USE THE CONTROLLER ON THE UPGRADE SCREENS

![](_page_5_Figure_2.jpeg)

**NCOIN TOSS** Now you're ready to start playing. When the scoreboard appears on the screen. PLAYER 1 presses any button and the coin is tossed for the kickoff. This will tell you which player is to kick and which is to receive.

![](_page_5_Figure_4.jpeg)

**E THE KICKOFF** As soon as the whistle sounds, the 40 Yard Game Screen appears. If you are kicking, your team will automatically start the play out of a kicking formation. When rhe kicker approaches the ball you must push the "A" or "B" BUTTON to kick. Your timing will affect the distance of the kick. Pushing the "A" BUTTON calls for a deep kick and pushing the "B" BUTTON gives you an onside kick.

Qnside kick results are random, however your chances of the left or right side. Use the CROSSKEY to select left, right or straight direction for both onside and deep kicks. If you are receiving the kickoff, wait until the ball moves through the air towards your end zone You will see four receivers marked with white pointers over their heads. The direction of the pointers corresponds to those on the CROSSKEY. Choose the receiver you want, press the CROSSKEY in that direction, and then press the "A" BUTTON to select that man. The pointer will change to a "V" showing you which player you control. Use the CROSSKEY to move the player on the field to catch or pick up the ball, then start your runback. once the ball has been downed it becomes your bail, first and ten and the screen switches to show the scoreboard. The 45 second clock now begins to run down.

# **TOFFENSE**

![](_page_5_Picture_14.jpeg)

**PLAY SELECTION** Refer to the OFFENSIVE PLAY SHEET when choosing your play. There are plays available for every cype of game situation. Use the "A" and "B" BUTTONS in conjunction with the CROSSKEY, as illustrated by each diagram, to select. When you push either the "A" or "B" BUTTON a red light will come on indicating that you have locked in your selection. Both red lights on your 'on screen' controller must light in order for the screen to switch to the 40 Yard Game Screen. The screen will switch only after the Offense has selected. The Defense can lock in

"A" BUTTON approve team package.

![](_page_5_Picture_10.jpeg)

recovering your own kick are better if you kick to either

![](_page_6_Picture_0.jpeg)

before the Offense, but it will not cause the screen to switch.

**THE FORMATION** At first the players will appear on the field in symbol form, like a play diagram. During this time you can not snap the ball, but you can double check your selection to make sure it is what you want. (Now that you can see it up against the defense.)

**AUDIBLES** After a few seconds the symbols will be replaced by players. It is at this time that you can call for an audible if you wish You do this by pushing the START BUTTON. The audible selection is pre-set and there is only one audible for each play (see chart), Once an audible has been called for you can not change back to your initial play selection

**MITHE SNAP** Press the "A" BUT TON to snap the ball to the Quarterback. You will notice <sup>a</sup> slight hesitation before the snap This was put in intentionally to prevent the Offense from "quick snapping" before the defense has had a chance to make its selection.

**SCRAMBLING** After the Quarterback receives the snap, use the CROSSKEY to move him around the backfield - rolling out, dropping back or running a keeper.

![](_page_6_Picture_9.jpeg)

### ORIGINAL PLAY CALLED AUDIBLE CALLED

# AUDIBLE SELECTIONS

PITCH LEFT ... AUDIBL PLAY ACTION PASS LEFT CINAL PLAY CALLED<br>PITCH LEFT<br>PLAY ACTION PASS LEFT<br>PLAY ACTION PASS RIGHT<br>COUNTER TREY LEFT PITCH LEFT<br>PITCH RIGHT<br>Y ACTION PASS LEFT<br>ACTION PASS RIGHT<br>COUNTER TREY LEFT<br>COUNTER TREY RIGHT COUNTER TGEY RIGHT . SLANT PASS PASS RIGHT<br>ER TREY LEFT<br>TREY RIGHT<br>SLASH RIGHT<br>SLASH RIGHT<br>SLASH RIGHT TREY RIGHT<br>FREY RIGHT<br>LANT PASS<br>ASH RIGHT<br>SLASH LEFT<br>PASS RIGHT ROW WEAK PASS SIGHT FLOW WEAK PASS LEFT **In Industry In Italy**  $24$  LEAD  $\ldots$ ROLL RIGHT PASS \$4 DRAW .. DEEP IN PASS EIGHT ........

**THROWING A PASS** If you choose to pass, press the "B" BUTTON anytime after the snap. This puts the game into slow motion and allows you to select a receiver and get the pass away. The receivers are marked with a white pointer over them.

![](_page_6_Picture_932.jpeg)

mdm ..-

![](_page_7_Figure_0.jpeg)

Push the CROSSKEY in the direction of the pointer over the receiver you want to throw to and press the "A" BUTTON. There are four eligible receivers available for most plays.

Once the pass has been thrown, you then control the intended receiver and it is up to you to maneuver him into position. You can follow the path of the ball on the 40 Yard Game Screen until it enters the pre-set designated reception area. When this occurs, the screen switches to the 15- Yard Close-up Screen and you now prepare for the reception. Refer to the shadow of the ball, as well as the ball position itself, to assist you in making the catch. You can make your receiver jump while you are in this screen by pushing the "B" BUTTON. After a reception the screen switches back to the 40 Yard Game Screen and play resumes at normal speed.

**IN RUNNING THE BALL** If you choose to run, you must press the "B" BUTTON after the snap. The "B" BUTTON slows down the action and shows you your potential ballcarriers. (The run sequence is very similar to the pass-sequence i Push the CROSSKEY in the direction of the pointer over the running back you want to hand off to and press the "A" BUTTON. Unlike a pass, the screen does not switch to the 15 Yard Close-up Screen if your receiver is a running back behind the line of scrimmage. Once you press the "A" BUTTON, the CROSSKEY will be controlling the selected running back. Run your

back in the wrong direction, and you are liable to miss the lateral. Keep in mind that <sup>a</sup> dropped handoff or lateral is a loose ball and the first team there recovers the ball. once your running back has the bail the game reverts back to full speed just like the passing game. You will find that the ballcarrier now has a burst of power that will last for four game seconds. If you time the play properly this will give you the time needed to break through the line of scrimmage. Bad timing will almost always guarantee the back being stopped for a loss of yardage. If you can make it to the line of scrimmage before the four seconds are up, you will receive another small burst of energy which might put you into the clear for a big gain. When the burst of energy is on, the only defender who can stop the ball carrier is the one being controlled by your opponent. Once the burst is off, it's a matter of using your blockers and your running ability to gain as much yardage as you can.

### HOW TO USE THE CONTROLLER ON OFFENSE

CONTROL PAD a.cks receiver to ervow rcV concrols direction of ballcarrier

SELECT

![](_page_7_Picture_9.jpeg)

**WHEENSE** when the Scoreboard is displayed you can choose a play from the DEFENSE GAME SHEET and use the CROSSKEY with the "A", "B" or START BUTTONS to select it. The Scoreboard switches to the 40 Yard Game Screen when the offense makes their selection, not when the defense chooses theirs. This is because the defense will most likely react to the offensive formation once the symbols appear on the field.

 $"B"BUTTOM$ - calls up receiver-selection

""BUTTON **Eitaps hands off or passes ball** 

Most advanced players will choose a defense based on the situation I what down it is and the number of yards to go for a first) while still on the scoreboard screen. They know that they will be able to change the defensive formation based on the offensive set they see. You can only change your defensive formation once, and only before the symbols change into men.

![](_page_8_Picture_1375.jpeg)

When the symbols on the 40 Yard Game Screen change

mtc men, you will see four of your players marked with white pointers over their heads The direction of the pointers corresponds to those on the CROSSKEY. Choose the player you want, press the CROSSKEY in that direction, and then press the "A" BUTTON to select that man, The pointer will change to a "V" showing you which player you control Even if the offense presses the "A" BUTTON to snap the ball as soon as the symbols change over, the defense is still given 1.5 seconds to choose a defender before the ball is put into play. If no choice is made, the computer will pick a man for you to control. Once the ball is snapped you can use the CROSSKEY to move the selected player on the field.

MOTE if the offense decides to call an audible, you will notice that the pointers will reappear over the defensive backs, giving you a chance to pick a different player to control. No matter what the pre-determined power level of the player you have selected, once he is chosen he will become the strongest player on the defense. If you made a good call In picking your play, you should be in an excellent position toshut the offense down. For instance, on a well timed running play, the player-controlled man on defense will be the only back able to stop the run behind the line of scrimmage. Therefore a blitzing linebacker might throw the offense for a big loss. When trying to run

down the ballcarrier, you can try to make a diving tackle by pressing the "A" BUTTON. Be careful, because if you miss, it will take a few seconds to get back on your feet, and that might be ail the time your opponent needs to break away. in the case of a pass play, when the ball is thrown and the point of view switches to the 15 Yard Close-up Screen, the defense will control the back that is closest to the receiver, on some plays this might nor be the player that you were controlling prior to the screen switch. Don't be surprised Just be ready because if you called the right piay, you will have a good chance of intercepting the ball. Once in the 15 Yard Close-up Screen, you can maneuver with the CROSSKEY and jump to intercept the ball by pressing the "B" BUTTON. If the receiver is in the clear when the ball is thrown and none of the defenders appear in the Close-up Screen, then when the play jumps back to the 40 Yard Game Screen you will find you are controlling the defensive player closest to the ballcarrier. This is done intentionally to try and prevent the offense from scoring on an unrealistic number of Incorrectly defended pass plays, thus keeping the score closer.

TIME-OUT During each half you can call a maximum of three time-outs. To activate the Time out function, press select once to stop the clock. (Pressing select again will start the clock). Time-outs can only be called from the Scoreboard Screen.

> "ft"RUTTOfa jumps for a pass

A" PUTT0\*1 IA selects controlled back/ gaving tackle

START rio function

![](_page_8_Figure_8.jpeg)

### HOW TO USE THE CONTROLLER ON DEFENSE

**ESCOREBOARD** The Scoreboard is designed to operate like the real thing. At the bottom of the board you will find the names of the teams and the score. <sup>A</sup> small red dot will appear below the team on offense. On the right side is the information regarding the down, yards to go, and on which yard line the ball has been spotted. Directly above DOWN is a graphic symbol indication of which quarter it is. The final items on the right side of the Scoreboard are the Game Clock and the wind indicator. The function of the Game Clock is obvious. The wind indicator, however, needs a little explanation. The number in the center of the square indicates the force of the wind and the arrow shows the direction it is blowing in: "3" is the highest force The wind will only affect the kicking game. Be careful, a strong wind might push the ball just enough to have you miss a long field goal. on the leftside of the scoreboard is the giant Stadium Tv

screen. This is where close-up instant replays of impor-tant plays are shown, this is where you are shown the Referee and his decision on penalties. To avoid confusion the Ref will point to the name of the team being penalized instead of their position on the field. At the beginning of a normal play, the NFL Logo will appear in che- Stadium tv screen with the 45 second dock underneath you will find that messages, instructions and explanation of penalties **IF PENALTIES** If the other team is penalized, you will be given 4 seconds to decide whether or not to reject the penalty. If you do not push the "A" BUTTON then the penalty is automatically accepted.

**TAO YARD GAME SCREEN** This is the main playing field used in the game. At the top of the screen is the Game Information Strip. Starting from left to right is the 45 second clock, the down Indicator, the yards to go for a first down and the Game Clock. Directly below the strip, on the top sideline are the 10 Yard Chains and the Ball Marker. The marker will indicate where the line of scrimmage is for each play, while the chains show how far is needed for a first down. The rest of the field is just like the real thing (except for the cheerleaders). The field will scroll from side to side to follow the ballcarrier.

![](_page_9_Picture_0.jpeg)

![](_page_9_Picture_1.jpeg)

 $4.301$  M =  $-3337$ 

will appear in this area below the Stadium TV throughout the game. Below the Scoreboard are the controllers of Player 1 and Player 2. When choosing an offensive or defensive formation, buttons will light up when you make the proper "A" and "B" selection using the CROSSKEY. When choosing a kicking play, the START BUTTON will light. Above each set of buttons is the number of Time-outs the player has remaining in that half.

**This is VARD CLOSE-UP SCREEN** This is the enlarged version of the main field that is used during the passing game in order to control the reception of the ball. Only one offensive player and maximum of two defenders will be shown at any one time. While on the screen the "B" BUTTON will cause the player controlled man to jump for the ball. If you are on defense, you cannot dive using the "A" BUTTON on this screen. If the defense pushes the "A" BUTTON after the receiver catches the bail, his controlled man will dive as soon as the screen switches back to the 4G Yard Field screen.

![](_page_10_Picture_0.jpeg)

The beginning player might be overwhelmed by all of the options and the complexity of tnecontrols in this game. Don't be discouraged, in order to play like the pros you nave to put in some practice time.

first you will need to master che control pad. The one player version is a great place to start. As a novice, you will find that it is probably easiest to get the timing down on the passing game. A first time player will almost always stick to a passing attack. This is grear until your opponent figures out your favorite plays and comes up with the proper defense to shut them down, as you get better 3<sup>c</sup> the game and start facing tougher human opponents, you will learn the reason that mosr coaches try to esraolish the running game first. While it might take a while to learn how to time a handoff or lateral, running is the only way to keep the defense honest. Every play on either Play Sheet has a certain advantage and a certain situation in which it is the perfect call. The player who can read the defense and mixes his plays accordingly has the best chance of scoring points. Likewise, the player who can look at an offensive formation and guess what his opponent is planning, can hold his ground and force his opponent to turn over the ball. This game requires a quarterback's skill, a linebacker's reactions and an NFL coach's cunning...plus a winning team's luck.

He has more than 20 years of NFL coaching experience. The Cincinnati Bengals, Tampa Bay Buccaneers and San Diego Chargers have all benefitted from Tom's involvement.

Bass is a contributing editor of the official Super Bowl game program, a published poet and the director of popular "Understanding Football" seminars for women,

Tom serves as a coaching consultant to many colleges and universities in the U.S. and to American-Style football teams abroad.

# **BETHEFRICHT CONFILE**

tom Gass was instrumental in developing the authentic action of this game,

This game would not have been possible without his assistance.

# COMPLIANCE WITH FCC REGULATIONS

This equipment generates and uses radio frequency energy and if not installed and used properly, that is, in strict accordance with the manufacturer's instructions, may cause interference to radio and television reception. It has been type tested and found to comply with the limits for a Class B computing device in accordance with the specifications in Subpart J of Part 15 of FCC Rules, which are designed to provide reasonable protection against such interference in a residential installation. However, there is no guarantee that interference will not occur in a particular installation. If this equipment does cause interference to radio or television reception, which can be determined by turning the equipment off and on, the user is encouraged to try to correct the interference by one or more of the following measures.

- Reorient the receiving antenna
- Relocate the NES with respect to the receiver
- $-$  Move the NES away from the receiver
- Plug the NES into a different outlet so that computer and receiver are on different circuits

If necessary, the user should consult the dealer or an experienced radio/television technician for additional suggestions. The user may find the following booklet prepared by the Federal Communications Commission helpful. How to Identify and Resolve Radio-TV Interference Problems. This booklet is available from the U.S. Government Printing Office, Washington, DC 20402, Stock No. 004-000-00345-4,

LJN TOYS, LTD. warrants to the original purchaser of this Enteractive software product that the medium on which this comouter program is recorded is free from defects in materials and workmanship for a period of ninety (90) days from the date of purchase. This Enteractive software program is sold "as is," without express or implied warranty of any kind, and UN is not liable for any losses or damages of any Kind resulting from use of this program. LJN agrees for a period of ninety (90) days to either repair or replace, at its option, free of charge, any Enteractive software product, postage paid. with proof of date of purchase, at its Factory Service Center.

This warranty is not applicable to normal wear and tear. This warranty shall not be applicable and shall be void if the defect in the Enteractive software product has arisen through abuse, unreasonable use, mistreatment or neglect. THIS WARRANTY IS IN LIEU OF ALL OTHER WARRANTIES AND NO OTHER REPRESENTATIONS OR CLAMS OF ANY NATURE shall ee Binding on or obligate ljn. any implied warranties applicable to this SOFTWARE PRODUCT, INCLUDING WARRANTIES OR MERCHANTABILITY AND FITNESS FOR A PARTICULAR PURPOSE, ARE LIMITED TO THE NINETY (90) DAY PERIOD DESCRIBED ABOVE. IN NO EVENT WILL UN EE LIABLE FOR ANY SPECIAL, !NCID€NTAL. QR CONSEQUENTIAL DAMAGES RESULTING FROM POSSESSION, USE OR MALFUNCTION OF THIS EN7ERACTIVE SOFTWARE PRODUCT.

Some states do not allow limitations as to how long an implied warranty lasts and/or exclusions or limitations of incidental or consequential damages so the above limitations and/or exclusions of liability may no apply to you. This warranty gives you specific rights, and you may also have other rights which vary from state to state.

![](_page_11_Picture_15.jpeg)

 $00416$   $25$ **BU** 

![](_page_11_Picture_8.jpeg)

# LIMITED WARRANTY